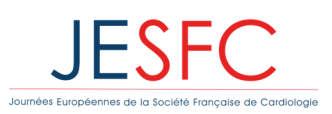

**11-13ianvier 2023** 

# Call for abstracts for the European Days of

# the French Society of Cardiology Important information before your online submission

#### Important dates

- Closing May, 26 midnight
- Résults End of june 2022

# Submission modalities

You can only submit abstracts through the website of the congress. Abstracts sent by email or fax will not be accepted.

In order to submit an abstract on the European Days website, first you must create an account.

After creating your account, you will receive an email asking you to click on a link to definitely activate your account and submit your abstracts.

The email address and password you choose will be used to access your submission space. Please keep them safe.

Once you have logged in, you will have access to the submission and the list of your in-progress and validated abstracts.

Accepted abstracts will be published as a supplement of the Archives of Cardiovascular Diseases.

# Information needed before submitting your abstract

Name, Surname, affiliations and Email address of each co-author Avoid submitting clinical cases

> *For more information, please contact the European Days team: secretariat.scientifique@sfcardio.fr*

# Rules and guidelines

# Step 1: Title of the abstract

Maximum of 200 characters will be accepted in lower-case letters, except for abbreviations and study name which you can write in capital letters.

Do not include, name authors, institutions, city name, trademarks in the title.

# Step 2: Authors

You must indicate the list of all institutions and authors: first author and co-authors. As a submitter, your name is, by default, included in the list of authors of the abstract.

To add an author, you just have to do "Add/Modify co-authors" and indicate their "Name" in the box circled in "blue". If the information about the author has not yet been filled, you will have to fill the missing information.

All fields ending with an « \* » are required fields.

Validate the authors' entries and do not forget to indicate the name of the person designated to present the abstract (drop-down the list of all the authors entered). Once you have entered your text, the name of the person who will present the abstract will be underlined.

You may enter up to 20 authors in the authors list including the Presenter. The authors names will be published as listed on the submission form. The authors' order and details (names, affiliations) will be published as entered by the submitter (use the arrow keys to change the order of the authors). Do not forget to validate your registration with the green "Validate" button.

Header check: Once the institutions and authors have been entered, you must check the header of your abstract via the viewing frame.

As a reminder:

- The author who appears first is the correspondent of the abstract
- The author whose name is underlined is the presenter of the abstract

Any modifications you wish to make must be done in the list of authors by clicking on [Add/Modify coauthors] at the end of the line.

# Step 3: Abstract content

We recommend your structure your abstract using the following headings:

- Background
- Objective
- Methods
- Results
- Conclusion(s)

There is no word limit, but a limited number of lines, including text with spaces and table/figure (if you add one). You may not use more than 29 lines.

All abstracts must be submitted in English using acute grammar and spelling suitable for reading and publication.

Do not "cut and paste" symbols into your text. Use the symbols provided when you click on the Omega button  $(Ω)$ .

Table: Do not copy your table in the field « text ». You must create *de novo* your table using the tools provided. The maximum size of the table is 12 columns and 20 rows. The title and the legend are mandatory. Only one table is accepted per abstract.

Figure: You can add an image to your abstract, with 500x200 pixels maximum size format (jpeg, .png ou gif). You must add a legend to your image. Please make sure that your picture is readable on the abstract preview (this represents how it will look in all publications).

If possible, avoid table and figure which are not always legible. Otherwise, insere only one table or one figure but not both.

#### Step 4: Characteristics

Competition: Specify if you wish to participate to the competition of young investigators' award. If so, please select the category that fits at best your abstract, between clinical or basic research. Only researchers under the age of 32 years can participate in the competition. Please be sure to enter your age category when submitting your abstract using the drop-down menu.

Publication: The abstracts will be published in the special supplement of the *Archives of Cardiovascular Diseases* in digital format. The authors of the abstracts with the best scores will be invited to submit a full paper to *Archives of Cardiovascular Diseases.*

Topic: Select on topic from the list of 16 topics, which best describes the content.

The topic chosen should be appropriate to the content of your abstract as it will determine the choice of graders and possible selection for an oral presentation.

Competing of interest: You must declare any potential competing of interest regarding the content of your abstract. This will allow the audience to take potential competing of interest into account when assessing the objectivity of the presentation. All potential competing must be stated (relationships, past or present, such as employment, consultancy, investments and stock ownership, funding for research, family relationship, etc).

#### Step 4 : Abstract preview and submission

Once you have submitted your abstract, click on "Save".

Please read your abstract carefully to avoid any mistakes before confirmation. Take care of the information you have entered (domain, publication, topic, first author and presenter information, competing of interest, overview...), spelling and grammar. Use the buttons at the bottom of the page to modify or confirm your abstract.

After submitting your abstract, you will an immediate automatic confirmation email from secretariat.scientifique@sfcardio.fr.

If you submit two abstracts with the same content, we will automatically keep the most recent submitted abstract.

If you have difficulties in submitting your abstracts or if you need any further information, please contact: secretariat.scientifique@sfcardio.fr.

#### Abstract assessment and results

All abstracts will be blinded for review by members of the Scientific Committee of the European Days. Each grader is selected to review abstracts in their category of expertise.

The final selection will be made by the Scientific Committee in June 2022 to determine the format, day and time of presentation for each abstract. No rescheduling or changes will be possible.

#### Publication

All accepted abstracts will be published in the abstract supplement of the *Archives of Cardiovascular Diseases*.